### **Автоматизация построения моделей для инженерно-геологических изысканий Личман А.А. Чередникова О.Ю.**

Донецкий национальный технический университет кафедра компьютерной инженерии E-mail: anton.lichman@yandex.ru

#### *Аннотация:*

*Личман А.А. Чередникова О.Ю. Автоматизация построения моделей для инженерно-геологических изысканий. Рассмотрены методы создания объемных моделей пластов методом скважин. Определены области использования. Определен подход формирования требований к геологическому ПО и замерам для вычислений.*

*Annotation:*

*Lichman A.A. Cherednikova O.Yu. Automation of model building for geological engineering surveys. The methods of creating volumetric models of reservoirs by the method of wells are considered. Areas of use identified. An approach to the formation of requirements for geological software and measurements for computing is determined.*

# **Общая постановка проблемы**

В Донецкой Республике и в СНГ увеличился спрос на специализированное геологическое программное обеспечение (ПО) из-за экономии времени и людских ресурсов, однако разработка для каждой задачи индивидуальна, а используемое ПО устарело.

### **Исследование геологических данных**

Одной из главных задач в геологии является составление моделей пластов для анализа. Самый популярный метод моделирования – моделирование по скважинам. Чем больше скважин, тем больше точность составленной модели. Пример двухмерной модели

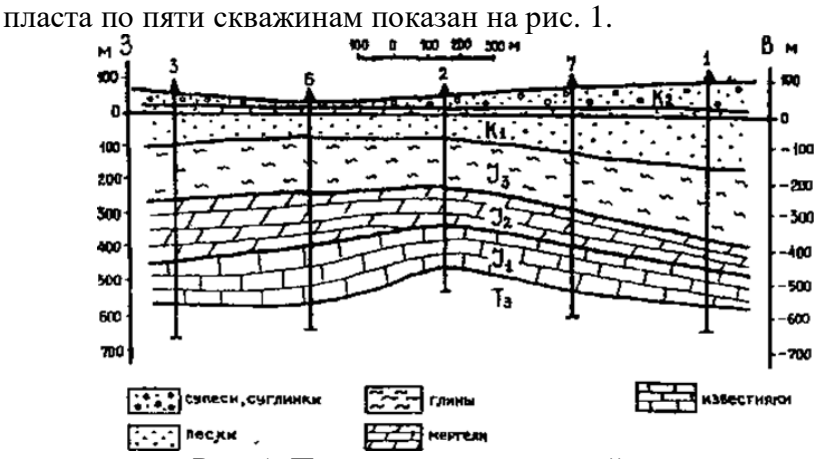

Рис. 1. Построение двухмерной модели пласта по пяти скважинам

Задачей разных предприятий как государственных, так и частных являются построение таких моделей, их анализ, а также расчеты.

Обычно люди вручную составляют много двухмерных моделей и ориентируются по ним, что является долгим и затратным занятием.

# **Автоматизация построения моделей пласта**

Шаги, по которым можно автоматизировать процесс построения моделей:

- 1) Автоматический ввод константных данных
- 2) Автоматический просчет вводных значений для получения статистики
- 3) Автоматическое построение 3D модели пласта с динамическими текстурами

4) Автоматическое формирование отчета.

В таком случае вручную необходимо будет вводить лишь экспериментальные данные замеров и рутинный процесс станет в разы быстрее и проще.

На первом этапе нет ничего сложного, лишь ввести все константные значения и хранить их в базе данных, чтобы при необходимости можно было их использовать. В частном случае, для которого разработана программа, есть замерные значения и расчетные значения. К замерным относятся Природная Влажность, Влажность на границе Текучести, Влажность на границе раскатывания и Плотность. Остальное считается.

На втором этапе необходимо задать формулы, по которым экспериментальные данные пересчитываются в необходимые данные. В описании формул нет необходимости, так как это простейшие арифметические формулы.

На третьем этапе необходимо построить 3D модель пласта глубиной Z, где Z глубина скважин. Для построения 3D модели необходимо минимум 3 точки как в треугольнике (рис.2) для скважин А,В,С.

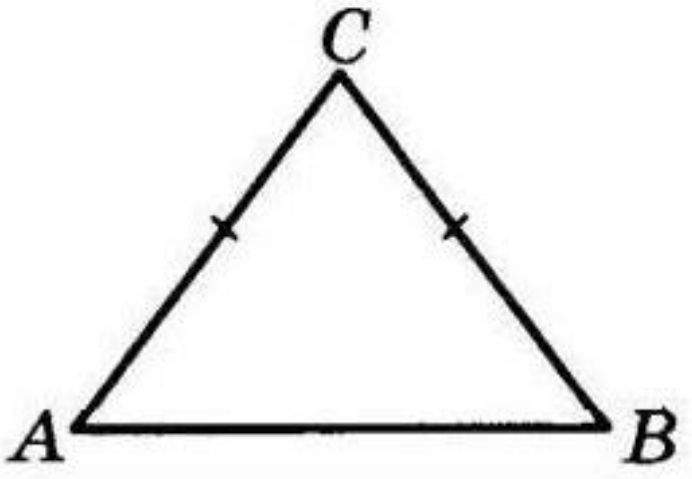

Рис. 2. Скважины, по которым строится модель

Для того, чтобы улучшить точность модели необходимо пробурить дополнительные скважины на диагоналях АВ ВС СА. После того как модель будет готова, необходимо будет смотреть внутрь нее, для чего нужно будет построить прозрачную сферу, вокруг камеры, которая будет двигаться одновременно с ней. Благодаря этому отпадет необходимость строить 2D модели. Строится она следующим образом: с помощью матрицы данных по скважинам имеем плоские срезы с n количеством неизвестных. Также их можно превратить в объемные срезы.

Однако делать слишком много экспериментальных срезов геологи не могут, а заполнять пространство как-то нужно.

Далее используем мощный инструмент Интерполяцию, которая при помощи дополнительных данных, которые заменяют дополнительные расчетные и взяты из статистики, добавляют абстрактные срезы, которых не существует, а чем больше срезов, тем выше точность.

В соответствии с целью работы более всего подходит Билинейная интерполяция. Необходимо будет добавлять абстрактные срезы и скважины. А также для добавления слоев нужны будут скважины. Точность из-за такого подхода будет страдать, однако все же лучше, чем делать реальные скважины. А в зависимости от требований к точности необходимо будет просто проводить больше или меньше экспериментальных срезов.

Геологи часто применяют интерполяцию в своих изысканиях, именно поэтому в данной работе она тоже была задействована (рис.3).

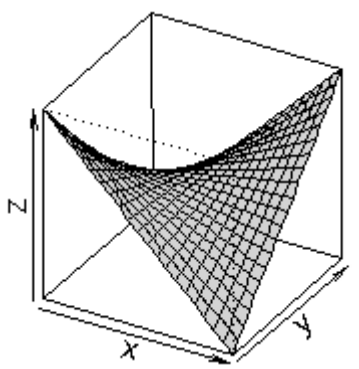

Рис. 3. Интерполированные значения на примере 3D модели.

Для интерполяции сначала добавляются абстрактные скважины, показания с которых будут высчитаны при помощи интерполяции, а затем по данным с реальных и абстрактных скважин создаются срезы. Количество срезов разное, но их границы обозначены пластами, чтобы не моделировать слишком много пластов, а затем границы совмещаются и внутренние закрашиваются разными цветами для обозначения. Задать смысл каждому цвету на модели можно вручную или модель будет автоматически названа и распределена по цветам (рис.4).

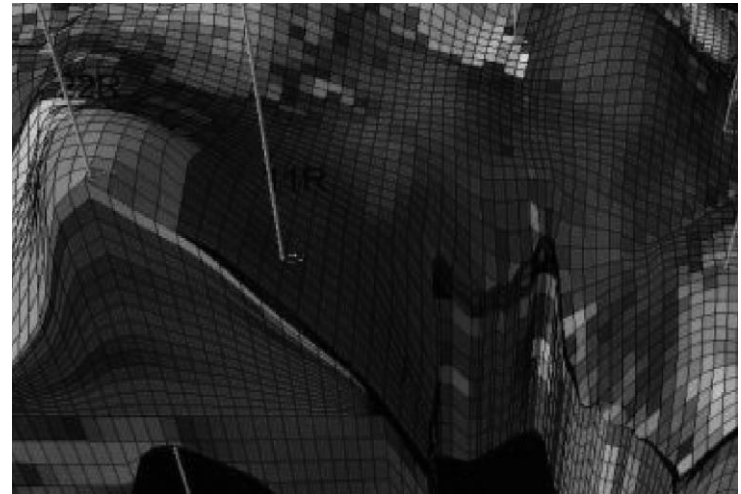

Рис. 4. Интерполяции скважин для построения точного среза

Когда будет достигнуто достаточное количество скважин и срезов как фактических, так и созданных при помощи интерполяции, строится 3D модель в виде прямоугольного параллелепипеда с деформированной верхней стенкой, имеющей неровности, так как это земная поверхность.

В данной фигуре высотой является максимальная глубина пласта, а длина и ширина зависят от того, на каком расстоянии друг от друга скважины, а также от буферного расстояния для избегания неточностей.[2]

Затем можно отладить модель и с помощью свободной камеры работники смогут увидеть смоделированную внутреннюю часть пласта с координатами, где они в данный момент по модели (рис.5,6).

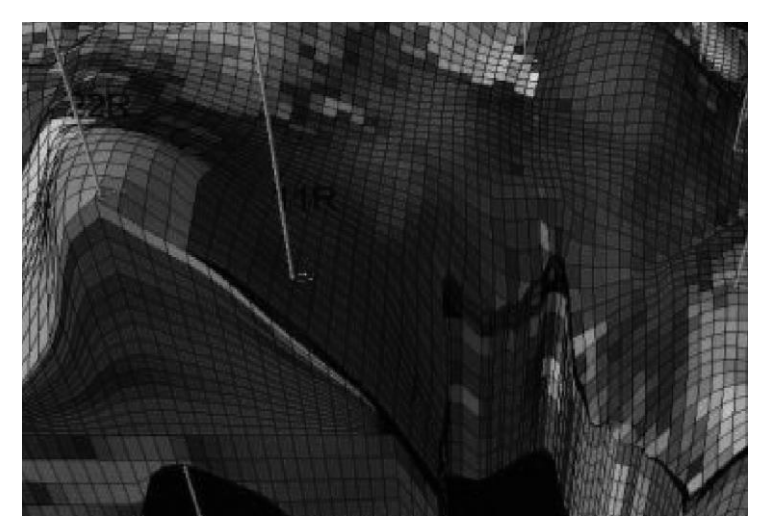

Рис. 5. Внутреннее содержание пласта

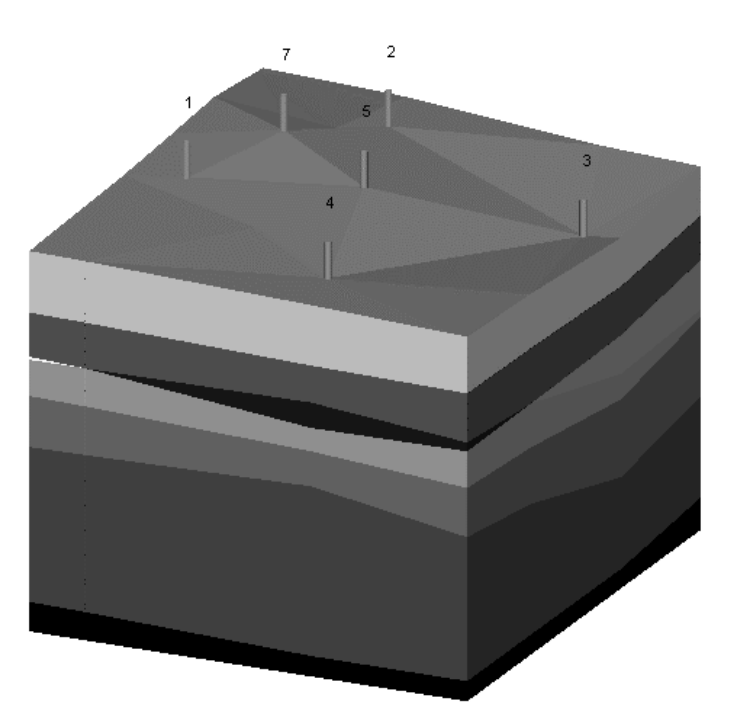

Рис. 6. 3D модель грунта по семи скважинам

Завершающим этапом автоматизации является формирование отчетов. Для этого сначала программа выводит данные во временный текстовый файл, который можно распечатать (рис. 7).

| удельный вес грунта, КН/м3*                                                                | $7r = 4$   |                     |
|--------------------------------------------------------------------------------------------|------------|---------------------|
| у цельный вес водонасыщенного грунта КНАС                                                  |            | 18.98               |
| удельный вес взаешенного в воде грунта КН/мЗ                                               |            | 9,42                |
| нодуль деформации грунта природ сост., Мла-<br>нодуль деформации грунта заданн.сост., Мла- |            |                     |
| год анутреннего трения в зад. сост., <sup>а</sup>                                          | $\phi_L =$ | 19                  |
| дельное сцепление грунта в зад. сост.,                                                     |            | $x \ln c_1 = 0.019$ |
|                                                                                            |            |                     |

Рис.7. Часть распечатанного текстового отчета

Разработанная программа позволяет формировать отчеты в форматах Word, Pdf и Excel (рис.8). Отчет будет формироваться при помощи библиотеки TextSharp для Word и Pdf, а для Excel OpenXML. Знания о работе с такими библиотеками были получены при прохождении практики на Донецкой Железной Дороге.

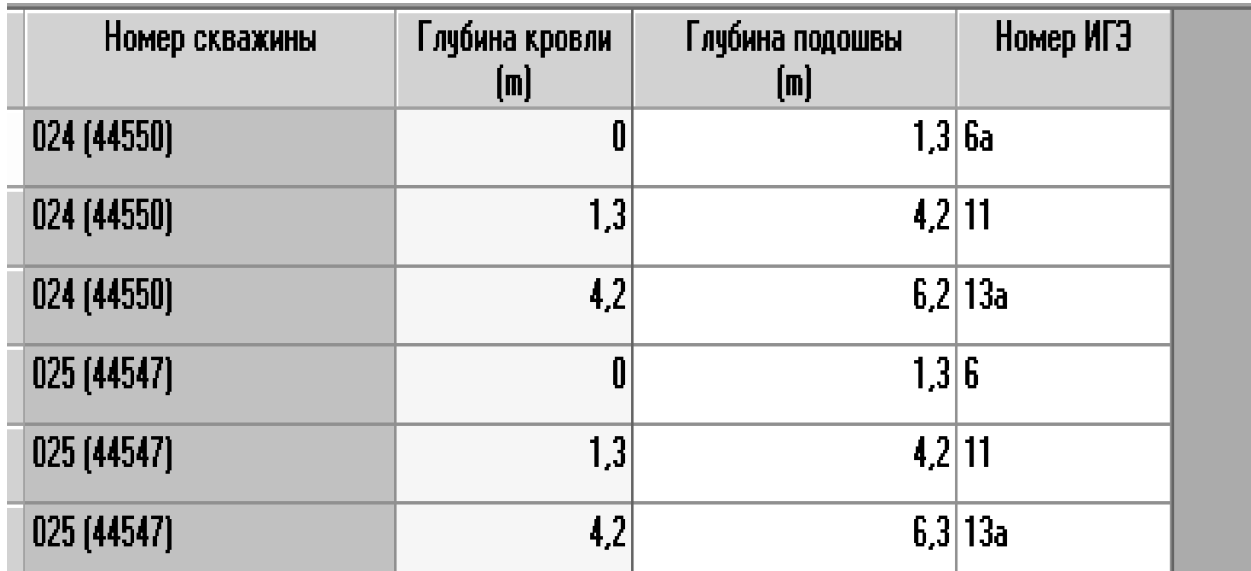

Puc. 8. Часть Excel отчета

### Выволы

Осуществляя автоматизацию, программисты экономят время, позволяя людям увеличить производительность своего труда, в том числе в сфере геологии и геодезии, а также многих других сферах.

Это причина, по которой компьютерная и программная инженерия являются важными составляющими современного мира.

В качестве языка разработки выбран С#, который удобен тем, что является полностью объектно-ориентированным. В качестве среды разработки использована Visual Studio WPF за счет наличия широких возможностей отображения графики, в том числе и трехмерной, а также создания удобного пользовательского интерфейса.

Интерполяция далеко не единственный вариант для построения моделей, однако, самый верный в работе с неполными данными. Технология проникновения в текстуру, которую создала программа, может быть реализована для экономии времени геологов, которые делают 2D модели. В дальнейшем можно будет реализовать возможность слепка 2D модели из 3D модели по команде пользователя.

### Литература

1. Инженерно-геологические изыскания для промышленного и гражданского строительства. Солодухин М.А. 1975 http://science.totalarch.com/book/1954.rar

2. Конвертирование трехмерных Пространственных моделей поверхностей А.А. http://bookash.pro/ru/book/104972/konvertirovanie-trehmernyh-prostranstvennyh-Дерягин modelei-poverhnostei-a-a-dervagin

3. Pro WPF 4.5 in C# 5.0: Windows Presentation Foundation in .NET 4.5, 4th edition Matthew MacDonald http://www.williamspublishing.com/Books/978-5-8459-1854-3.html

 $\overline{4}$ . **CLR** via  $C\#$ . Джеффри Рихтер,  $4-e$ издание, 2012 Рецензия: http://rsdn.org/res/book/net/CLR via CSharp.xml